# SonarQube Project 메뉴 - Activity

이 문서는 SonarQube Project 메뉴 중 Activity에 대한 가이드를 공유하기 위해 작성되었다.

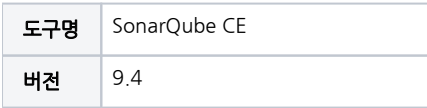

• [SonarQube Project 메뉴 - Activity](#page-0-0) [Project Activity](#page-0-1) [각 화면 및 기능 요약 설명](#page-0-2)

<span id="page-0-0"></span>SonarQube Project 메뉴 - Activity

#### <span id="page-0-1"></span>Project Activity

프로젝트 분석 결과 히스토리를 표시한다.

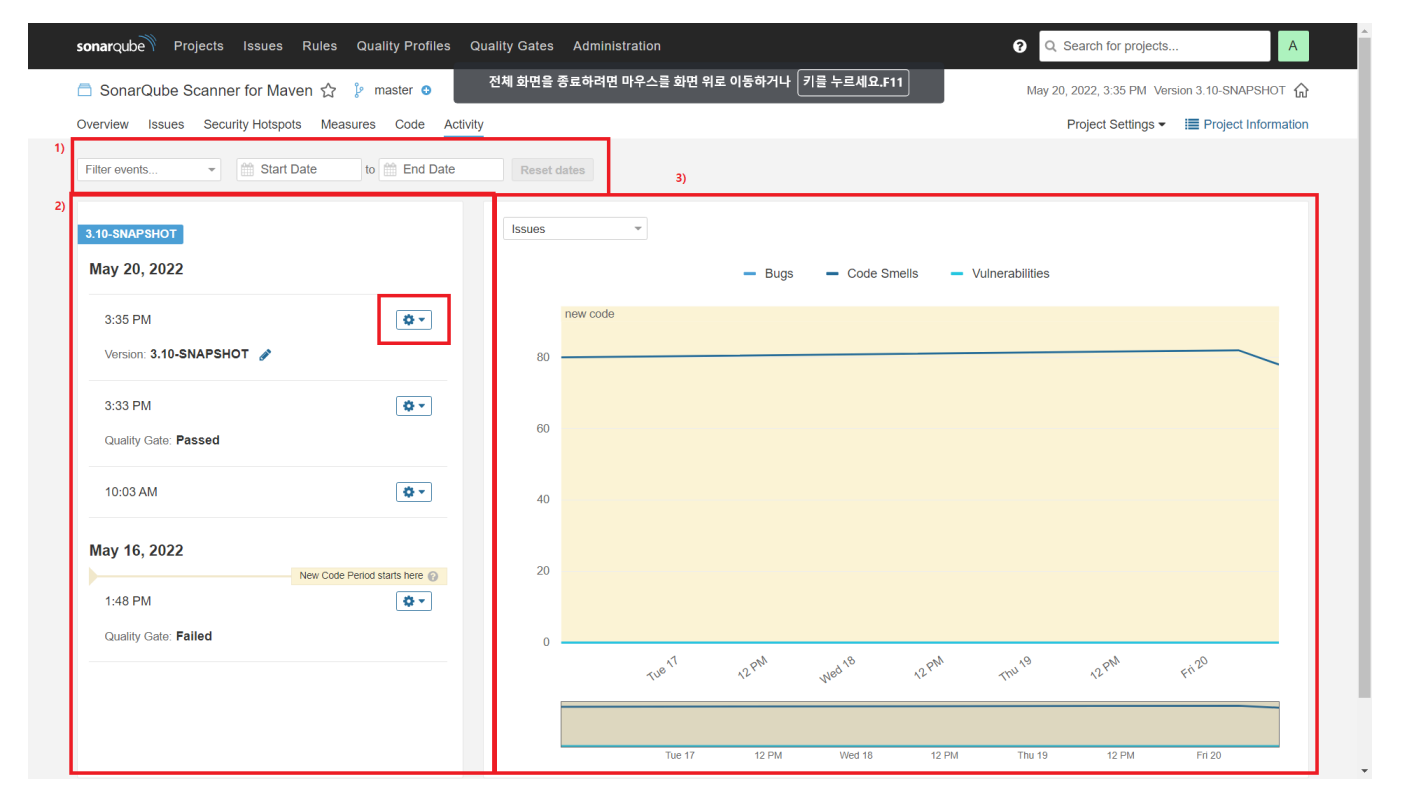

### <span id="page-0-2"></span>각 화면 및 기능 요약 설명

1. 필터 기능으로 속성(Version/Quality Gate/Quality Profile/Other) 별로 값이 존재하는 항목만 표시. Start Date/End Date 설정으로 기간 내 항목만 표시 가능.

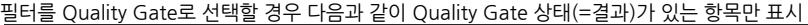

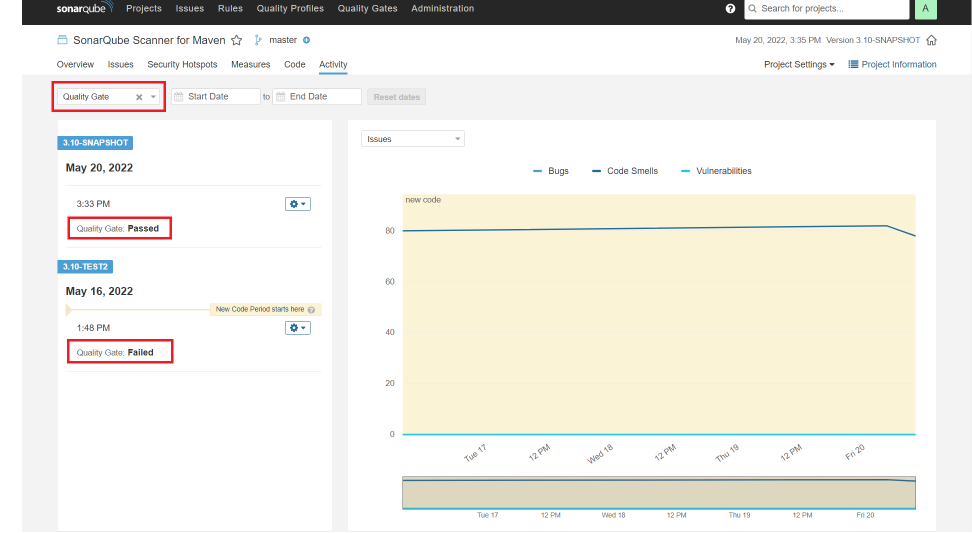

#### 2. a. 분석 결과 히스토리를 내림차순(최신 결과가 위에)으로 표시. 버전으로 1차 그룹핑하고, 분석날짜로 2차 그룹핑 후 시간별로 표시함

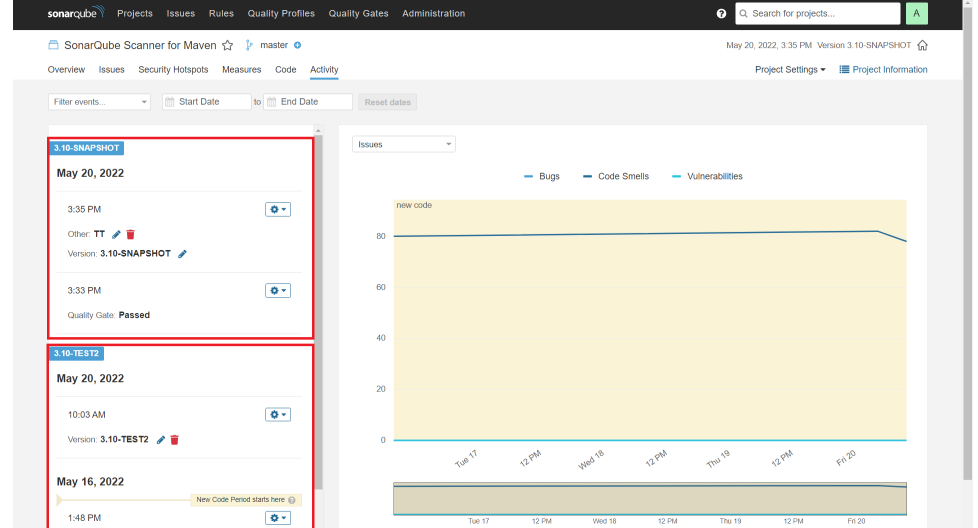

- b. 항목별 속성으로 분석시간/Version/Quality Gate 상태(=결과) 등을 표시
- c. 톱니바퀴 → Create Custom Event 메뉴를 통해 Other 값 입력 가능 Other 값은 Comment 같은 용도로 사용

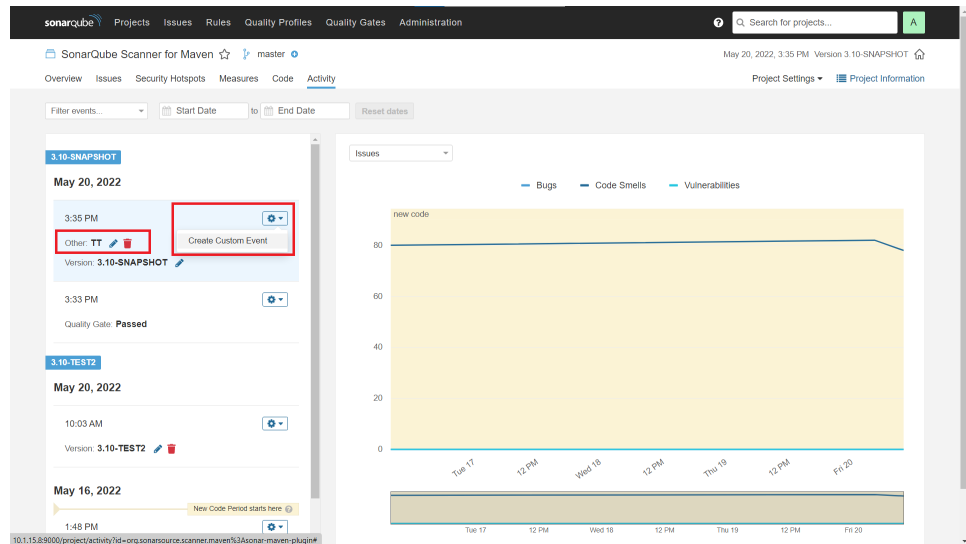

3. a. 특정 분석 항목(기본: Issues)을 기준으로 분석 결과 히스토리를 시각화 하여 그래프로 표시 그래프에 마우스 커서 오버시 다음과 같이 분석 결과 요약 표시함

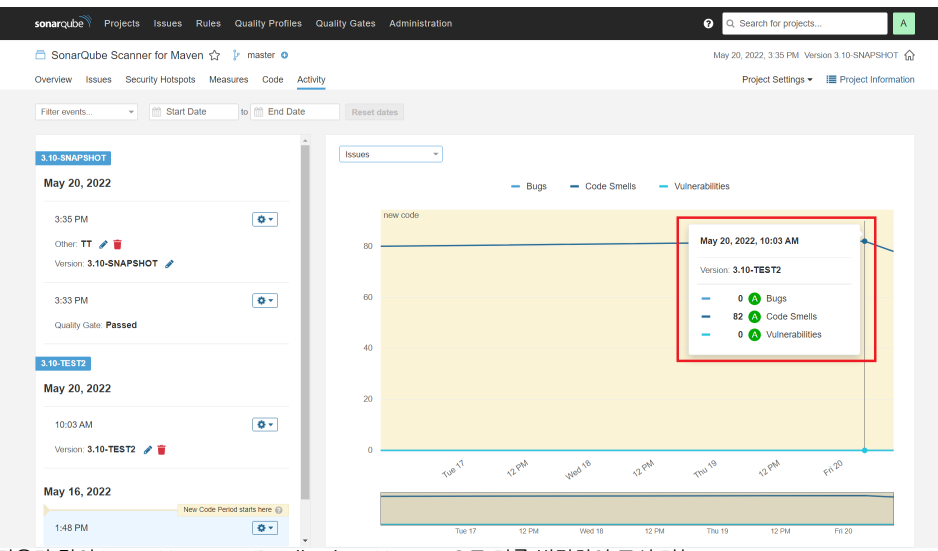

b. 다음과 같이 Issues/Coverage/Duplications/Custom으로 기준 변경하여 표시 가능

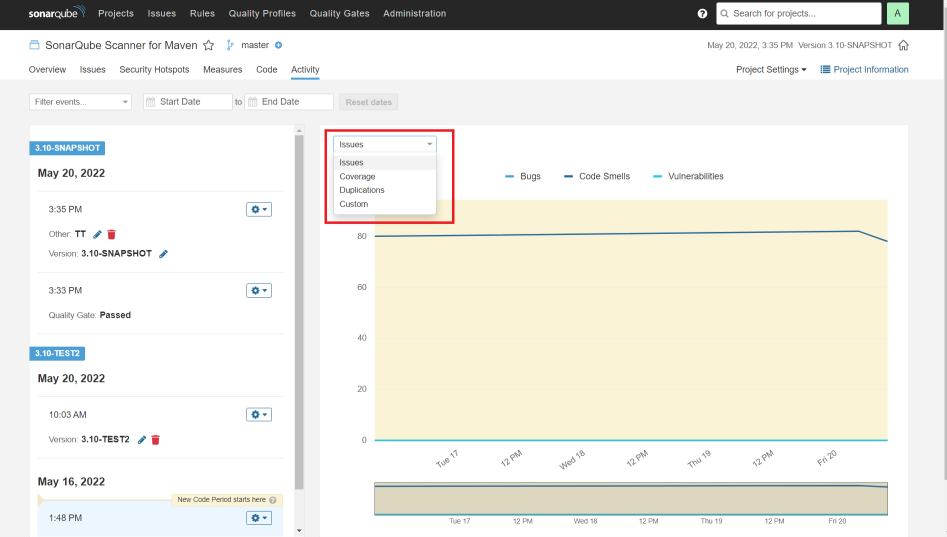

## Custom 선택 시 다음과 같이 Add metric 버튼으로 기준 중복 선택 가능

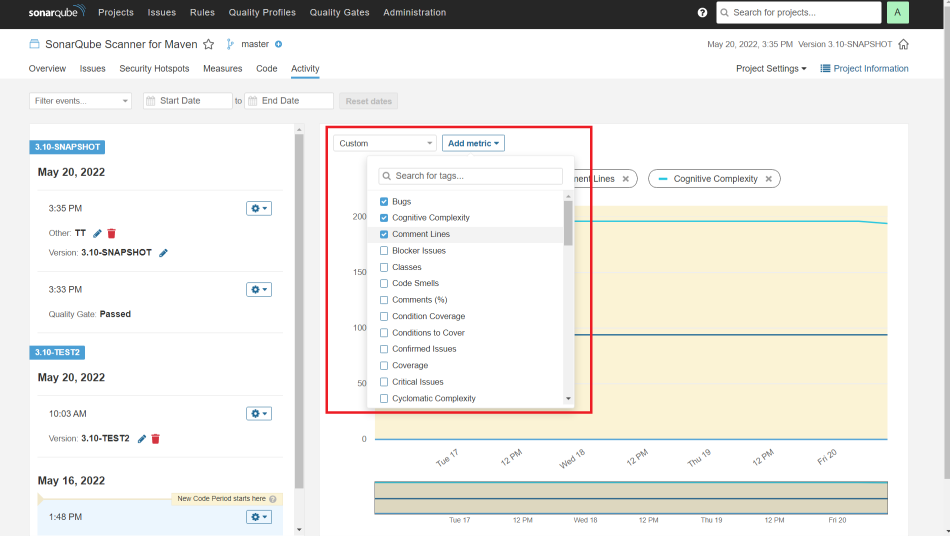